# <span id="page-0-4"></span>Edit Zone Templates

(WHM >> Home >> DNS Functions >> Edit Zone Templates)

**[Overview](#page-0-0)** [Edit templates](#page-0-1) [Variables](#page-0-2) [Additional documentation](#page-1-0)

#### <span id="page-0-0"></span>**Overview**

This interface allows you to edit the templates that cPanel & WHM uses to create DNS zone files for new domains. You may wish to use this interface when you use custom DNS configurations.

#### **Warning:**

The system does **not** transfer custom DNS zone templates. When you transfer an account with WHM's [Transfer Tool](https://documentation.cpanel.net/display/76Docs/Transfer+Tool) interface (WHM >> Home >> Transfers >> Transfer Tool), the system ignores these zone templates when it recreates the account on the destination server. You **must** recreate any custom DNS zones on the destination server after you transfer the account.

## <span id="page-0-1"></span>**Edit templates**

To edit a template, perform the following steps:

- 1. Click the template type that you wish to edit. The template will appear.
	- You can choose from the following template types:
		- simple Edit the template for domains with **only** an A entry.
		- standard Edit the template for domains on a dedicated IP address, addon domains, or parked domains (aliases).
		- standardvirtualftp Edit the template for domains on a shared IP address.
- 2. Make the desired changes to the file.
	- For more information about the available template variables, read the [Variables](#page-0-3) section below.
- 3. Click Save.

#### <span id="page-0-3"></span><span id="page-0-2"></span>**Variables**

You can use the following variables within DNS zone template files:

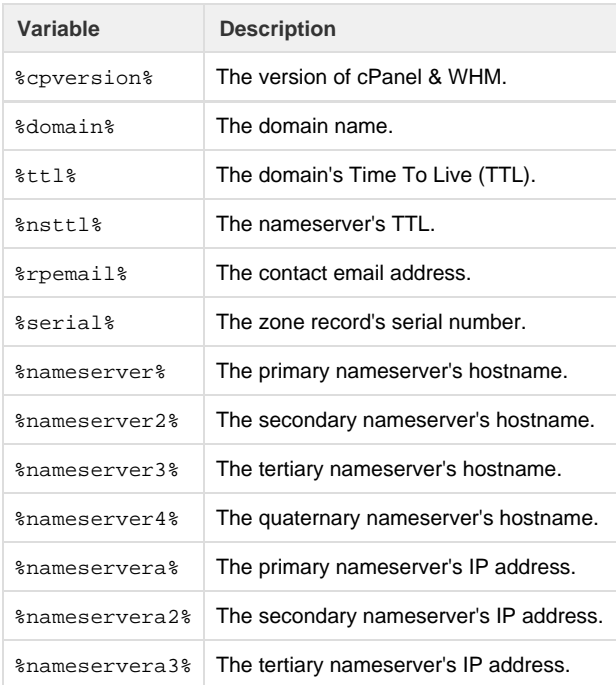

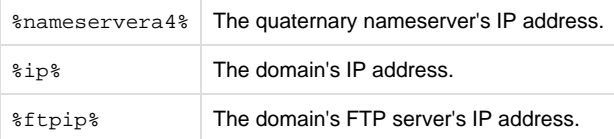

### <span id="page-1-0"></span>**Additional documentation**

[Suggested documentation](#page-1-4)[For cPanel users](#page-1-3)[For WHM users](#page-1-2)[For developers](#page-1-1)

- <span id="page-1-4"></span>[Delete a DNS Zone](https://documentation.cpanel.net/display/76Docs/Delete+a+DNS+Zone)
- [The servicedomains Script](https://documentation.cpanel.net/display/76Docs/The+servicedomains+Script)
- [Edit Zone Templates](#page-0-4)
- [Set Zone Time to Live](https://documentation.cpanel.net/display/76Docs/Set+Zone+Time+to+Live)
- [Reset a DNS Zone](https://documentation.cpanel.net/display/76Docs/Reset+a+DNS+Zone)
- <span id="page-1-3"></span>• [Track DNS](https://documentation.cpanel.net/display/76Docs/Track+DNS)
- [Zone Editor](https://documentation.cpanel.net/display/76Docs/Zone+Editor)
- <span id="page-1-2"></span>**• [Server Profiles Roadmap](https://documentation.cpanel.net/display/CKB/Server+Profiles+Roadmap)**
- [How to Use MyDNS-NG](https://documentation.cpanel.net/display/CKB/How+to+Use+MyDNS-NG)
- [How to Set Up Nameservers in a cPanel Environment](https://documentation.cpanel.net/display/CKB/How+to+Set+Up+Nameservers+in+a+cPanel+Environment)
- [How to Modify Your Hosts File](https://documentation.cpanel.net/display/CKB/How+to+Modify+Your+Hosts+File)
- [Delete a DNS Zone](https://documentation.cpanel.net/display/76Docs/Delete+a+DNS+Zone)
- <span id="page-1-1"></span>[WHM API 1 Functions - has\\_local\\_authority](https://documentation.cpanel.net/display/DD/WHM+API+1+Functions+-+has_local_authority)
- [WHM API 1 Functions addzonerecord](https://documentation.cpanel.net/display/DD/WHM+API+1+Functions+-+addzonerecord)
- [WHM API 1 Functions editzonerecord](https://documentation.cpanel.net/display/DD/WHM+API+1+Functions+-+editzonerecord)
- [UAPI Functions DNS::has\\_local\\_authority](https://documentation.cpanel.net/display/DD/UAPI+Functions+-+DNS%3A%3Ahas_local_authority)
- [UAPI Functions DCV::check\\_domains\\_via\\_http](https://documentation.cpanel.net/display/DD/UAPI+Functions+-+DCV%3A%3Acheck_domains_via_http)